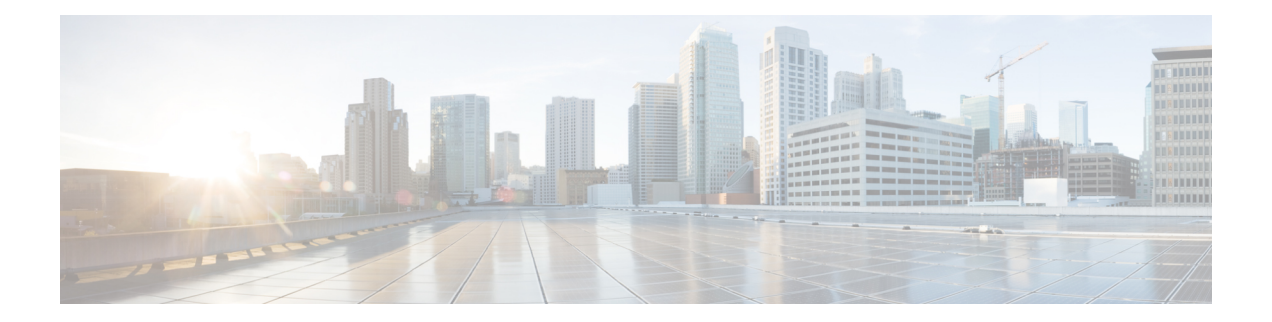

# はじめる前に

- Cisco Unified Cisco Mobility Express 構成の前提条件 (1 ページ)
- Cisco Unified CME の設定に対する制約事項 (2 ページ)
- 設定の計画について (3 ページ)
- Cisco Unified Cisco Mobility Express ワークフロー (6 ページ)
- Cisco 音声サービスハードウェアのインストール (11 ページ)
- Cisco IOS ソフトウェアのインストール (13 ページ)
- Cisco Switch で VLAN を構成 (15 ページ)
- Cisco IOS コマンドの使用 (20 ページ)
- 音声バンドル (21 ページ)

# **Cisco Unified Cisco Mobility Express** 構成の前提条件

• 購入した Cisco Unified CME の使用を許諾する基本 Cisco Unified CME 機能ライセンスと電 話機ユーザ ライセンス。

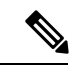

- Cisco Unified Communications Manager など、H.450 規格をサポートしていないネットワー ク デバイスへの H.323 コール転送および自動転送をサポートするには、ネットワークに タンデムゲートウェイが必要です。タンデムゲートウェイは、Cisco IOSrelease 12.3(7) T以降のリリースを実行している必要があり、H.323ゲートキーパー、IP-to-IPゲートウェ イ、および H.450 タンデム機能を含む Integrated Voice and Video Services 機能ライセンス (FL-GK-NEW-xxx)が必要です。 (注)
	- IP ネットワークが動作可能で、シスコの Web にアクセスできること。
	- 有効な Cisco.com アカウントを持っていること。
	- ファイルのダウンロードのため、TFTP サーバにアクセスできる。
- シスコ ルータおよび Cisco Unified CME に推奨されるすべてのサービス ハードウェアがイ ンストールされている。インストールの詳細については、Cisco 音声サービスハードウェ アのインストール (11ページ)を参照してください。
- 推奨される Cisco IOS IP Voice 以上のイメージがルータのフラッシュ メモリにダウンロー ドされている。
	- 推奨される Cisco Unified Cisco Mobility Express のバージョンをサポートする Cisco IOS ソフトウェアリリースを判断するには、「Cisco Unified Cisco [Mobility](http://www.cisco.com/c/en/us/td/docs/voice_ip_comm/cucme/requirements/guide/33matrix.html) Express および Cisco IOS [ソフトウェア互換性マトリックス」を](http://www.cisco.com/c/en/us/td/docs/voice_ip_comm/cucme/requirements/guide/33matrix.html)参照してください。
	- Cisco IOS ソフトウェアリリースの機能一覧については、[「機能ナビゲータ」を](http://tools.cisco.com/ITDIT/CFN/jsp/index.jsp)参照 してください。
	- インストールの詳細については、Cisco IOS ソフトウェアのインストール (13 ペー ジ)を参照してください。
- VoIP ネットワーキングが動作していること。品質とセキュリティを高めるには、データ と音声に個別の仮想 LAN(VLAN)を使用することを推奨します。各 VLAN に割り当て る IP ネットワークは、その VLAN 上にあるすべてのノードのアドレスをサポートできる よう、十分に大規模なものにする必要があります。CiscoUnifiedCME電話機は、音声ネッ トワークからその IP アドレスを受け取り、PC、サーバ、およびプリンタなどのすべての 他のノードは、データ ネットワークからそれぞれの IP アドレスを受け取ります。構成情 報については、Cisco Switch で VLAN を構成 (15 ページ)を参照してください。

## **Cisco Unified CME** の設定に対する制約事項

- Cisco Unified CME は、Cisco Unified Communications Manager クラスタのメンバとして登録 できません。
- G.729 で会議と保留音(MOH)をサポートするには、G.711 間での G.729 のトランスコー ディングに、ハードウェア デジタル シグナル プロセッサ(DSP)が必要です。
- 3 者間会議が確立されると、参加者はコール転送を使用して、残りの会議参加者を別の番 号へ参加させることができません。
- Cisco Unified CME は、以下をサポートしていません。
	- CiscoWorks IP Telephony Environment Monitor (ITEM)
	- 要素管理システム(EMS)統合
	- メディア ゲートウェイ コントロール プロトコル (MGCP) のオンネット コール
	- Cisco IP Softphone、Cisco Unified Communications Manager Auto Attendant、または Cisco Personal Assistant などの Java Telephony Application Programming Interface (JTAPI) アプリケーション
	- テレフォニー アプリケーション プログラミング インターフェイス(TAPI)

Cisco Unified CME は、TAPI 機能のごく一部だけを実装しています。複数の独立クラ イアントの動作(電話回線あたり1台のクライアントなど)はサポートされますが、 自動着信呼分配(ACD)および Cisco Unified Contact Center(旧 Cisco IPCC)など、複 雑な機能のために必要な複数ユーザまたは複数コールの処理は十分にサポートしてい ません。また、この TAPI バージョンには、直接メディアおよび音声処理機能があり ません。

## 設定の計画について

### システム設計

従来のテレフォニーシステムは物理接続に基づいているため、提供できる電話サービスのタイ プが制限されています。CiscoUnifiedCMEシステムでの電話機の設定とディレクトリ番号はソ フトウェア エンティティであり、オーディオ ストリームはパケットベースであるため、電話 番号、回線、および電話機のほとんど無限の数の組み合わせを計画し、実装することができま す。

CiscoUnifiedCMEシステムは、多くの方法で設計できます。重要な点は、サイトおよびサイト にある各電話機で処理する必要がある同時コールの合計数と、使用する異なるディレクトリ番 号および電話機の数を決定することです。ただし、CiscoUnifiedCMEシステムにも制限があり ます。システム設計では、次の要素を検討してください。

- 電話機の最大数:この数は、接続できるデバイスの最大数に対応します。最大数は、プ ラットフォームとバージョンによって異なります。プラットフォームとバージョンの最大 値を調べるには、「CiscoCiscoMobilityExpress[対応ファームウェア、プラットフォーム、](http://www.cisco.com/c/en/us/support/unified-communications/unified-communications-manager-express/products-device-support-tables-list.html) [メモリおよび音声製品」](http://www.cisco.com/c/en/us/support/unified-communications/unified-communications-manager-express/products-device-support-tables-list.html)を参照してください。
- ディレクトリ番号の最大数:この数は、実行できる同時コール接続の最大数に対応しま す。最大数は、プラットフォームとバージョンによって異なります。プラットフォームと バージョンの最大値を調べるには、「[CiscoCiscoMobilityExpress](http://www.cisco.com/c/en/us/support/unified-communications/unified-communications-manager-express/products-device-support-tables-list.html)対応ファームウェア、プ [ラットフォーム、メモリおよび音声製品」](http://www.cisco.com/c/en/us/support/unified-communications/unified-communications-manager-express/products-device-support-tables-list.html)を参照してください。
- 電話番号スキーマ:番号計画によって、使用できる電話番号または内線番号の範囲が制限 されることがあります。たとえば、DID をサポートしている場合、PSTN によって特定の 一連の番号が割り当てられることがあります。
- 電話機あたりのボタンの最大数:サイトで使用できるボタンと電話機の数によって制限を 受けることがあります。たとえば、6 個のボタンが付いた電話機を使用する 2 人の担当者 が、20 の異なる電話番号に応答することがあります。

CiscoUnifiedCMEシステムの柔軟性は、主に、システム内の電話機に割り当てることができる さまざまなタイプのディレクトリ番号(DN)によってもたらされます。DN のタイプを理解 し、DN を組み合わせることができる方法を検討することによって、ビジネスで必要となるす べてのコール カバレッジを作成できます。ドメインネームシステム(DNS)の詳細について は、[「基本通話を発信するための電話機構成](cmeadm_chapter8.pdf#nameddest=unique_174)」を参照してください。

必要な DN と電話機を設定後、オプションの Cisco Unified CME 機能を追加して、ビジネス目 的を拡張するテレフォニー環境を作成できます。Cisco Unified CME システムは、PSTN および ユーザのビジネス要件と統合して、既存の番号計画、ダイヤル スキーマ、およびコール カバ レッジ パターンを引き続き使用できます。

Cisco Unified CME で番号計画、ダイヤル スキーマ、およびコール カバレッジ パターンを作成 する場合は、検討する必要がある次のような複数の要因があります。

- 交換およびエミュレートする必要がある既存の PBX またはキー システムがあるか。
- サポートされる電話と電話ユーザーの数はなにか。
- 単一回線 DN または二重回線 DN を使用する必要があるか。
- 音声ネットワークで、どのようなプロトコルがサポートされるか。
- どのコール転送および自動転送方式をサポートする必要があるか。
- 転送または自動転送されるコールに対して、どのような既存または望ましい課金方式があ るか。
- ネットワーク帯域幅を最適化したり、音声遅延を最小限にする必要があるか。

上記の要因によって、ダイヤルプランを作成する場合に行う設定の一部の選択肢が制限される ことがあるため、『Cisco Unified Communications Manager Express [ソリューション参照ネット](http://www.cisco.com/c/en/us/td/docs/voice_ip_comm/cucme/srnd/design/guide/cmesrnd.html) [ワーク設計ガイド』](http://www.cisco.com/c/en/us/td/docs/voice_ip_comm/cucme/srnd/design/guide/cmesrnd.html)を参照して、上記の要因が Cisco Unified Cisco Mobility Express の実装に及 ぼす影響を理解してください。

### 電話ハッカーの侵入阻止

シスコ ルータ プラットフォームに音声対応 Cisco IOS ソフトウェア イメージをインストール する場合、プラットフォーム上で適切な機能を有効にして、電話ハッカーによる侵入の可能性 を防止する必要があります。これらの機能は、音声コールを処理する Unified Communications アプリケーションすべてに展開します。アプリケーションには、Cisco Unified Communications Manager Express (Cisco Unified CME)、Cisco Survivable Remote Site Telephony

(Cisco Unified SRST)、Cisco Unified Border Element、Cisco IOS ベースのルータ、スタンドア ロンのアナログおよびデジタルの PBX、公衆電話交換網(PSTN)ゲートウェイ、Cisco contact-center VoiceXML ゲートウェイなどがあります。これらの機能には次のようなものがあ ります。

- 音声ポートで2次ダイヤルトーンを無効にする:デフォルトでは、2次ダイヤルトーンは シスコ ルータ ゲートウェイの音声ポートで再生されます。インバウンド発信者に対して 第2発信音が再生されないようにするには、Foreign Exchange Office (FXO) ポートには Private Line Automatic Ringdown (PLAR)、T1/E1 ポートには Direct-Inward-Dial (DID) を 使用します。
- シスコ ルータのアクセス コントロール リスト(ACL) : ACL を定義して、ルータまたは ゲートウェイへのコールの明示的に有効な発信者を許可でき、ルータまたはゲートウェイ によって不正な Session Initiation Protocol (SIP) または未知の発信者からのH.323 コールが 処理および接続されないようにします。
- 使用されていない SIP および H.323 ポートを閉じる:配置で SIP または H.323 プロトコル のいずれかが使用されていない場合、そのプロトコルのポートを閉じます。シスコ音声 ゲートウェイに、Time Division Multiplex(TDM)トランクまたは IP のいずれかを使用し て発信コールをPSTNにルーティングするようにダイヤルピアが設定されている場合、使 用されていない H.323 または SIP ポートを閉じて、不正エンドポイントからのコールが接 続されないようにします。これらのプロトコルが使用されており、ポートを開いておく必 要がある場合、ACL を使用して正当な発信元へのアクセスを制限します。
- SIP ポート 5060 を変更する:SIP がアクティブに使用されている場合、ポートを既知の ポート 5060 以外に変更することを検討します。
- SIP登録:SIPトランクでSIP登録を使用できる場合、この機能をオンにします。これは、 正当な発信元だけがコールを接続できる認証および検証レベルが追加されるためです。SIP 登録が使用できない場合は、適切な ACL が設定されていることを確認します。
- SIP ダイジェスト認証:SIP ダイジェスト認証機能が登録または招待に使用できる場合、 この機能をオンにします。これは、正当な発信元だけがコールを接続できる認証および検 証レベルが追加されるためです。
- 明示的な着信ダイヤルピアと発信ダイヤルピア:明示的なダイヤルピアを使用して、ルー タ、特に Cisco Unified CME、Cisco Unified SRST、および Cisco Unified Border Element で使 用される IP 間接続で許可される通話のタイプとパラメータを制御します。着信ダイヤル ピアはコールの発信元、発信ダイヤルピアは宛先をさらに制御します。着信ダイヤルピア は常にコールに使用されます。ダイヤルピアが明示的に定義されていない場合、暗黙のダ イヤルピア 0 を使用してすべてのコールを許可します。
- 明示的な宛先パターン:宛先パターンに .T より細かい粒度のダイヤルピアを使用して、 許可されていないオフネットコール宛先をブロックします。特定の宛先パターンを持つダ イヤルピアで制限クラス(COR)を使用すると、PSTNのさまざまな宛先へのコールをさ らに詳細に制御できます。
- トランスレーション ルール:トランスレーション ルールを使用して、コールが PSTN に 接続する前にダイヤルされた番号を操作し、PSTN の宛先にダイヤルできるユーザを詳細 に制御します。正当なユーザは、特定の PSTN(国際など)の場所に PSTN のアクセス コードおよび拡張番号をダイヤルします。
- Tcl および VoiceXML スクリプト:Tcl/VoiceXML スクリプトをダイヤルピアに付加して、 データベース検索や追加のルータ外許可チェックを実行し、発信番号または宛先番号に基 づいてコール フローを許可または拒否します。Tcl/VoiceXML スクリプトを使用して、イ ンバウンド DID コールにプレフィックスを追加することもできます。プレフィックスと DIDが内線と一致すると、コールは完了します。一致しない場合、無効な番号がダイヤル されたというプロンプトを発信者に対して再生できます。
- ホスト名の検証 [ホスト名の許可(permit hostname)] 機能を使用して、Request Uniform Resource Identifier (Request URI)に完全修飾ドメイン名(FQDN)ホスト名を含む初期 SIP Invite を、正当な発信元ホスト名の構成済みリストと照合して検証します。
- ダイナミック ドメイン ネーム サービス(DNS)— DNS をダイヤルピアの「セッション ターゲット」として使用している場合、通話接続の実際の IP アドレスの宛先は、次の通

話では異なる場合があります。音声ソース グループおよび ACL を使用して、DNS 応答で 予想される有効なアドレス範囲を制限します(このアドレス範囲は後でコール設定宛先に 使用されます)。

構成に関するガイダンスについては、「Cisco IOS Unified Communications [電話料金詐欺防止」](http://www.cisco.com/c/en/us/support/docs/voice-unified-communications/unified-communications-manager-express/107626-cme-toll-fraud.html) と「[電話料金詐欺防止の構成](cmeadm_chapter15.pdf#nameddest=unique_176)」を参照してください。

## **Cisco Unified Cisco Mobility Express** ワークフロー

表 1 : 基本テレフォニー設定を作成または変更するためのワークフロー (6 ページ) に、 CiscoUnifiedCMEをインストールおよび設定し、設定を変更するための作業について、作業を 実行する順序で示します。また、各作業をサポートする本ガイドのモジュールへのリンクも示 してあります。

すべての Cisco Unified CME に対してすべての作業が要求されるわけではありません。要 求される作業は、ソフトウェア バージョン、および新しい Cisco Unified CME であるか、 Cisco Unified CME をサポートするためにアップグレードしている既存のシスコルータで あるか、新しい機能のために、または電話機の追加や削除のためにアップグレードまた は変更している既存の Cisco Unified CME であるかによって異なります。 (注)

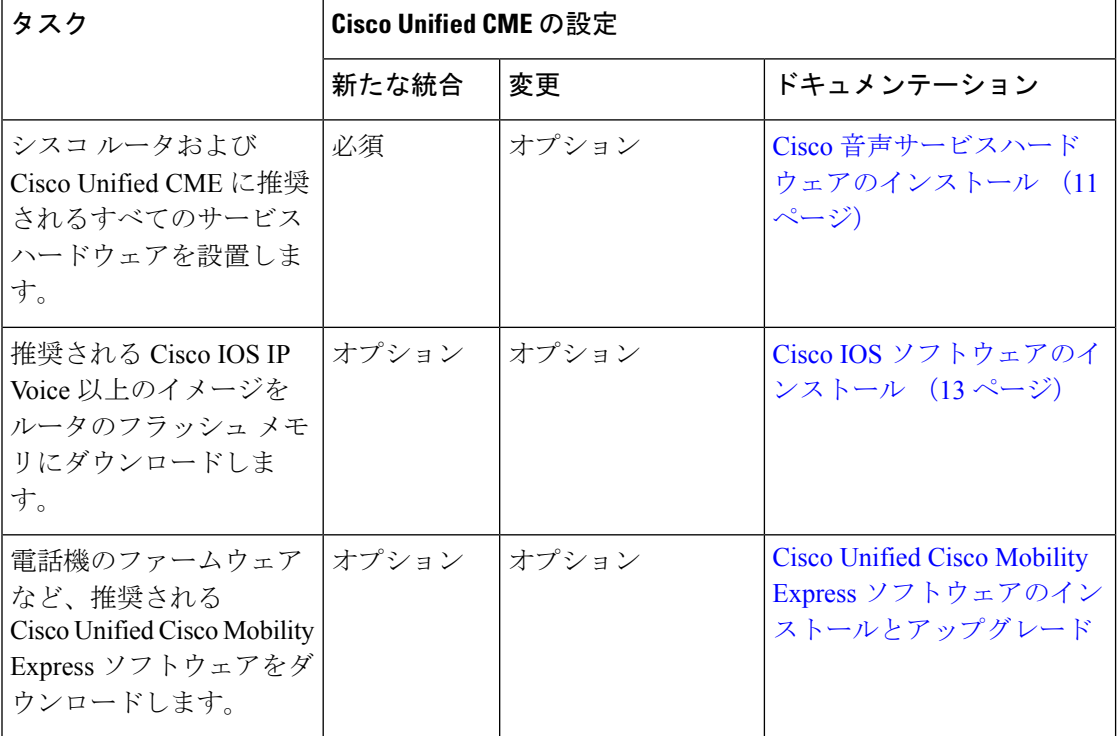

表 **<sup>1</sup> :** 基本テレフォニー設定を作成または変更するためのワークフロー

I

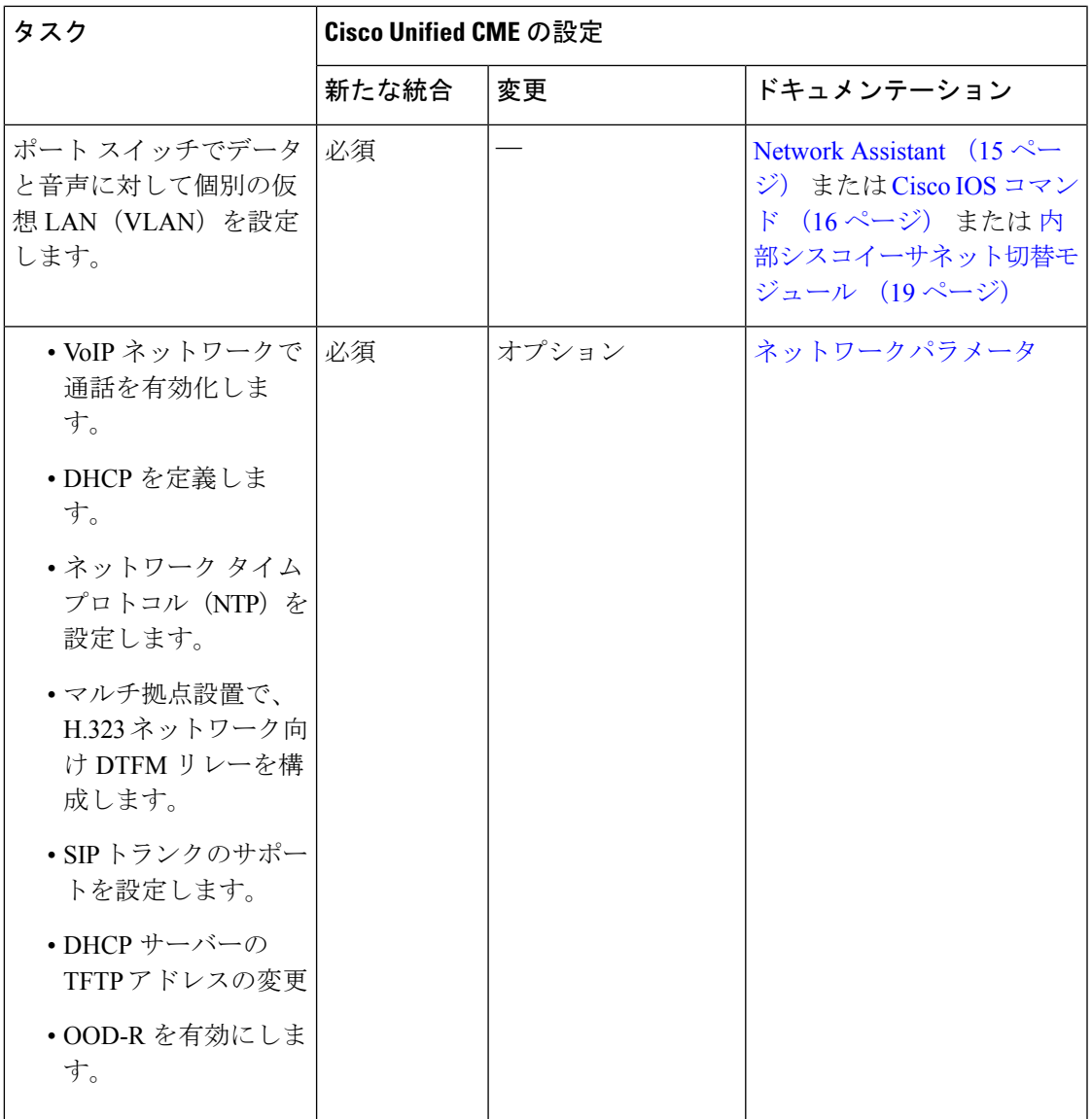

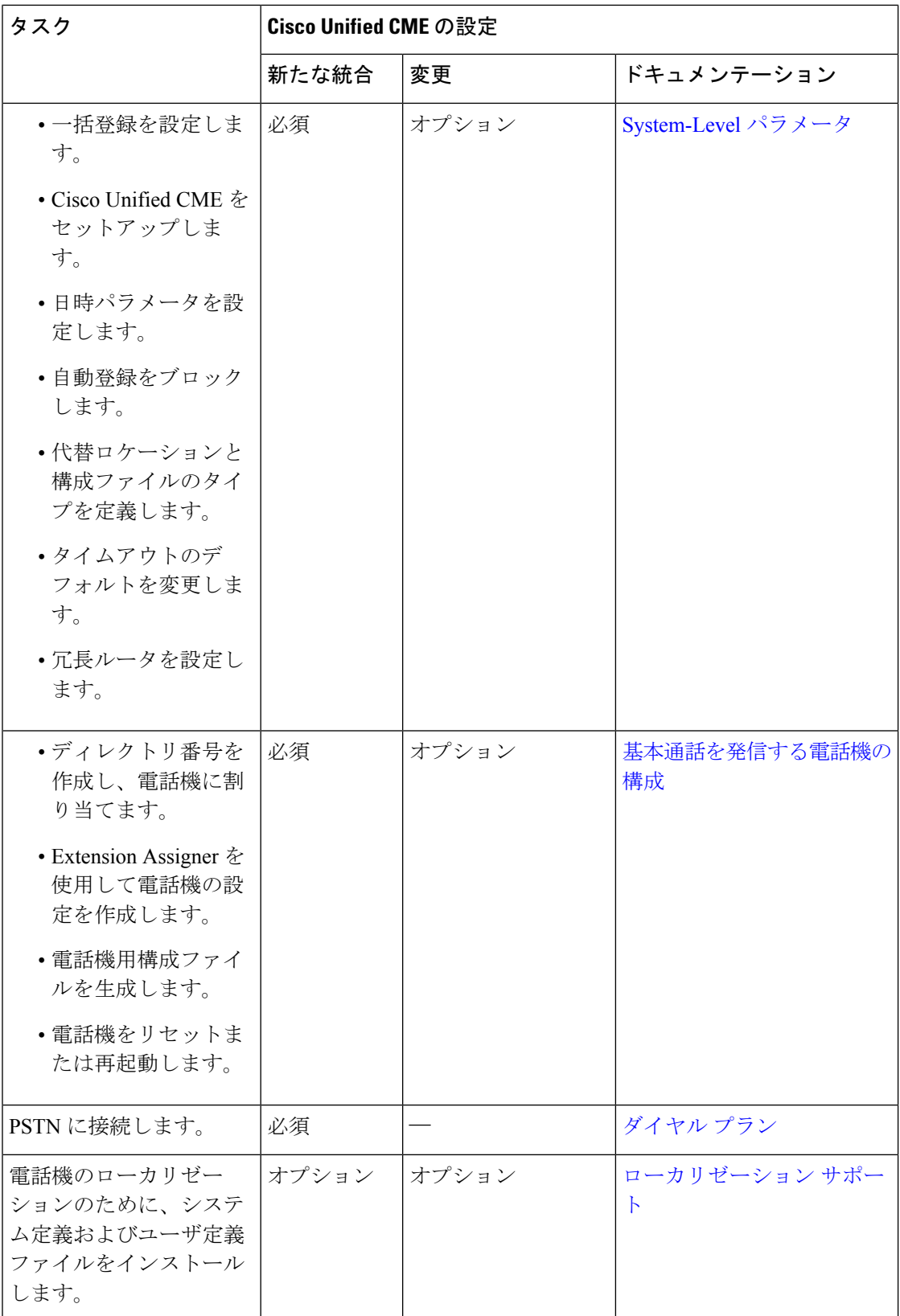

表 2 : Cisco Unified CME で機能を追加するためのワークフロー (9 ページ) に、

CiscoUnifiedCMEとこのガイドで取り上げるモジュールで、一般に設定される機能を追加する ためのタスクリストを示します。機能の詳細なリストと、このガイドの対応する情報へのリン クについては、「Cisco Unified CME [機能のロードマップ」](cmeadm_chapter1.pdf#nameddest=unique_2)を参照してください。

表 **2 : Cisco Unified CME** で機能を追加するためのワークフロー

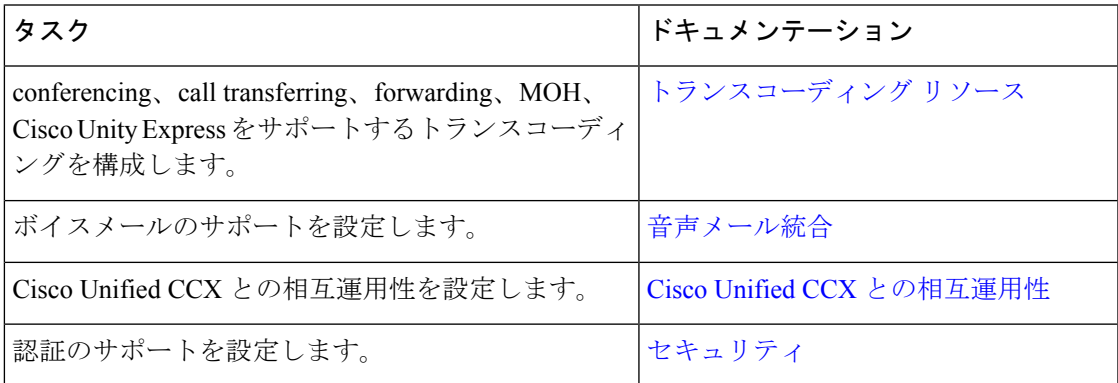

r

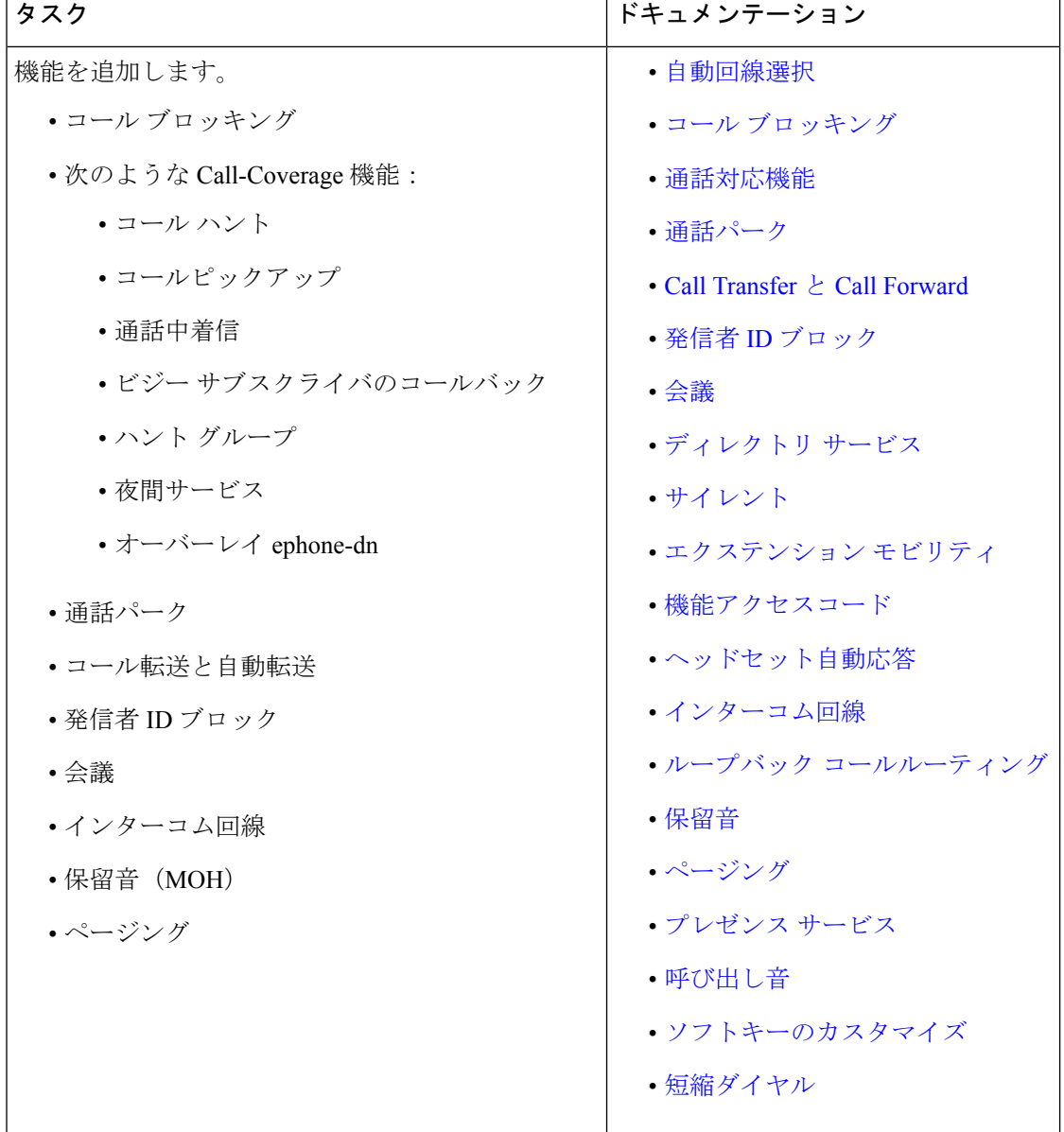

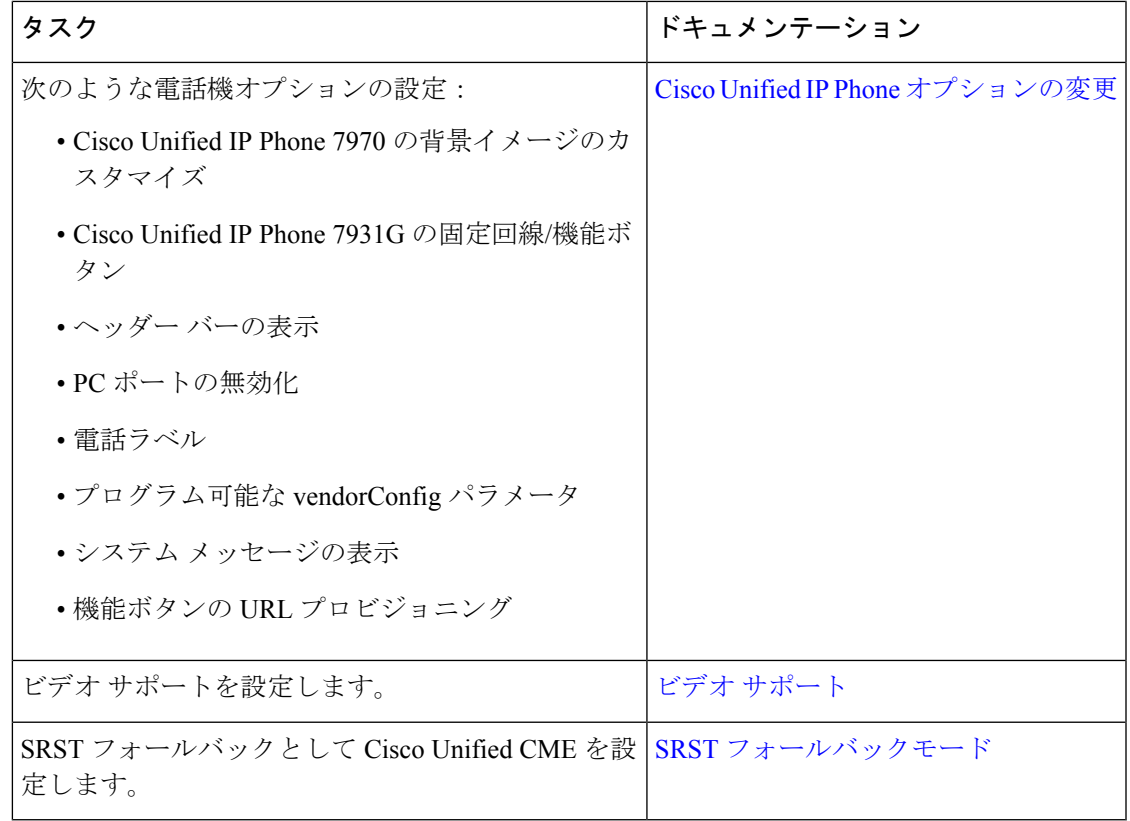

# **Cisco** 音声サービスハードウェアのインストール

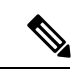

通常、シスコ ルータには、シスコ音声サービス ハードウェアが付属し、注文したその他 のオプション装置がすでに設置されています。ハードウェアがインストールされていな い場合または既存のシスコルータをアップグレードし、Cisco UnifiedCisco Mobility Express または Cisco Unity Express をサポートする場合、ハードウェアコンポーネントをインス トールする必要があります。 (注)

音声バンドルには、Cisco Unity Express に必要なすべてのコンポーネントは含まれていま せん。構成に Cisco Unity Express を含める方法の詳細については、現地の Cisco IP Communications Express パートナーに問い合わせてください。

#### 始める前に

• シスコ ルータと Cisco Unified CME に推奨されるすべてのハードウェア、および必要に応 じて Cisco Unity Express が注文および配送されているか、すでに現地にあること。

- ステップ **1** ネットワークにシスコルータを設置します。シスコルータ用のインストール指示は、**www.cisco.com>Technical Support & Documentation > Product Support > Routers** *>router you are using* **> Install and Upgrade Guides**  $\subset$ あるドキュメントにアクセスしてください。
- ステップ **2** シスコ音声サービス ハードウェアを設置します。
	- a) シスコ インターフェイス カードの設置に関する説明については、**www.cisco.com >Technical Support** & Documentation > Product Support > Cisco Interfaces and Modules > *interface you are using* > Install and **Upgrade Guides** または Documentation Roadmap にあるドキュメントを参照してください。
	- b) Catalyst switch をインストールおよび構成するには、「Cisco Network [Assistant](http://www.cisco.com/c/en/us/products/cloud-systems-management/network-assistant/index.html)」を参照してください。
	- c) Cisco EtherSwitch モジュールのインストール指示については、**www.cisco.com > Technical Support & Documentation > Product Support > Cisco Switches >** *switch you are using* **> Install and Upgrade Guides** にあるドキュメントを参照してください。
- ステップ **3** ターミナルまたはターミナル エミュレーションを搭載した PC を使用してシスコ ルータに接続します。 ターミナルまたはターミナル エミュレーションを実行している PC をルータのコンソール ポートに接続し ます。

次のターミナル設定を使用します。

- 9600 ボーレート
- パリティなし
- 8 データ ビット
- 1 ストップ ビット
- フロー制御なし
- 次の手順で示すメモリの推奨値と Cisco IP Phone の最大数は、一般的な Cisco Unified CME 構成だ けを対象としています。電話機の数が多く、構成が複雑なシステムは、すべてのプラットフォー ムで動作するとは限らず、追加のメモリまたはパフォーマンスの高いプラットフォームが要求さ れることがあります。 (注)
- ステップ **4** ルータにログインし、**show version** EXEC コマンドまたは **show flash**privileged EXEC コマンドを使用して、 ルータにインストールされたメモリ容量を確認します。**show version** コマンドの実行後に、次の行を確認 します。

例:

Router> **show version**... Cisco 2691 (R7000) processor (revision 0.1) with 177152K/19456K bytes of memory ... 31360K bytes of ATA System Compactflash (Read/Write)

最初の行は、ルータに搭載されている DRAM とパケット メモリの容量を示しています。プラットフォー ムの中には、DRAMの一部分をパケットメモリとして使用するものがあります。メモリ要件にはこの点が 考慮されているため、ルータで使用可能なDRAMの量を調べるには(メモリ要件の観点から)両方の数を 加算する必要があります。

2 番めの行は、ルータに搭載されているフラッシュ メモリの容量を示しています。

#### または

**show flash** コマンドの実行後に、次の行を確認します。シスコ ルータに搭載されている合計フラッシュ メ モリを決定するために使用される数値に対して、使用可能な数値を加算します。

#### Router# **show flash**

... 2252800 bytes available, (29679616 bytes used]

- ステップ **5** 使用している Cisco Unified CME バージョンとシスコ ルータ モデルに対する DRAM とフラッシュ メモリ の要件を確認します。Cisco Unified Cisco Mobility Express 仕様書については、該当する「Cisco [Unified](http://www.cisco.com/c/en/us/support/unified-communications/unified-communications-manager-express/products-device-support-tables-list.html) Cisco Mobility Express [ファームウェア、プラットフォーム、メモリ、音声製品」](http://www.cisco.com/c/en/us/support/unified-communications/unified-communications-manager-express/products-device-support-tables-list.html)を参照してください。
- ステップ **6** ルータに搭載されているメモリ容量と、必要なメモリ容量を比較します。システムメモリをルータにイン ストールまたはアップグレードするには、**www.cisco.com > Technical Support & Documentation > Product Support > Routers >** *router you are using* **> Install and Upgrade Guides** にあるドキュメントを参照してくださ い。
- ステップ **7 memory-size iomem** *i/o memory-percentage*コマンドを使用して、Smartinit を無効にし、入出力(I/O)メモリ に合名メモリの 10% を割り当てます。

例:

Router# **memory-size iomem 10**

## **Cisco IOS** ソフトウェアのインストール

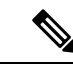

音声ハンドルのシスコルータには、推奨 Cisco IOS ソフトウェアリリースおよび機能セッ ト、Cisco Unified Cisco Mobility Expressと Cisco Unity Express のサポートに必要な Cisco UnifiedCisco Mobility Express電話機ファームウェアファイルが事前ロードされています。 推奨ソフトウェアがインストールされていない場合、または Cisco Unified CME と Cisco Unity Express をサポートするために既存のシスコ ルータをアップグレードする場合 は、必要なイメージとファイルをダウンロードし、展開する必要があります。 (注)

推奨ソフトウェアがシスコルータにインストールされていることを確認し、必要に応じてCisco IOS Voice 以上のイメージをダウンロードおよびインストールするには、次の手順を実行しま す。

#### 始める前に

• 十分なメモリ、すべてのシスコ音声サービス ハードウェア、およびその他のオプション ハードウェアを含むシスコ ルータが設置されていること。

ステップ **1** ルータにインストールされている Cisco IOS ソフトウェア リリースを確認します。ルータにログインし、 **show version EXEC** コマンドを使用します。

> Router> **show version** Cisco Internetwork Operating System Software IOS (tm) 12.3 T Software (C2600-I-MZ), Version 12.3(11)T, RELEASE SOFTWARE

- ステップ **2** シスコルータにインストールされている Cisco IOS リリースと「Cisco Unified Cisco [Mobility](http://www.cisco.com/c/en/us/td/docs/voice_ip_comm/cucme/requirements/guide/33matrix.html) Express および Cisco IOS [ソフトウェアバージョン互換性マトリックス」](http://www.cisco.com/c/en/us/td/docs/voice_ip_comm/cucme/requirements/guide/33matrix.html)の情報を比較し、Cisco IOS リリースが推奨 Cisco Unified Cisco Mobility Express をサポートしているかどうかを確認します。
- ステップ **3** 必要に応じて、推奨される Cisco IOS IP Voice 以上のイメージをルータのフラッシュ メモリにダウンロー ドして展開します。

ソフトウェアインストール情報を検索するには、**www.cisco.com>TechnicalSupport & Documentation>Product Support> Cisco IOS Software>***Cisco IOS Software Mainline release you are using***> Configuration Guides> Cisco IOS Configuration Fundamentals and Network Management Configuration Guide>Part 2: File Management>Locating and Maintaining System Images** にある情報を参照してください。

ステップ **4** Cisco IOS リリースの置き換えまたはアップグレード後に、Cisco Unified Cisco Mobility Express ルータに新 しいソフトウェアをリロードするには、 **reload** privileged EXEC コマンドを使用します。

例:

```
Router# reload
System configuration has been modified. Save [yes/no]:
Y
Building configuration...
OK
Proceed with reload? Confirm.
11w2d: %Sys-5-RELOAD: Reload requested by console. Reload reason: reload command . System bootstrap,
 System Version 12.2(8r)T, RELEASE SOFTWARE (fc1)
...
Press RETURN to get started.
...
Router>
```
#### 次のタスク

- シスコ ルータに新しい Cisco IOS ソフトウェア リリースをインストールした場合は、互換 性のある Cisco Unified CME バージョンをダウンロードして展開します。「Cisco [Unified](cmeadm_chapter5.pdf#nameddest=unique_178) Cisco Mobility Express [ソフトウェアのインストールとアップグレード」](cmeadm_chapter5.pdf#nameddest=unique_178)を参照してくださ い。
- 新しいスタンドアロン Cisco Unified Cisco Mobility Express システムをインストールするに は、「Cisco Switch で VLAN を構成 (15 ページ)」を参照してください。

## **Cisco Switch** で **VLAN** を構成

Cisco Catalyst スイッチ、または内部 Cisco NM、HWIC またはファストイーサネットスイッチ モジュールで音声用とデータ用に 2 つの仮想ローカルエリアネットワーク(VLAN)を構成す るには、次のタスクの *1* つのみを実行します。

- Network Assistant  $(15 \sim \sim \sim)$
- Cisco IOS コマンド (16 ページ)
- 内部シスコイーサネット切替モジュール (19 ページ)

### **Network Assistant**

外部 Cisco Catalyst スイッチで、音声とデータ用の 2 つの仮想ローカル エリア ネットワーク (VLAN)を設定し、ネットワークで Cisco Quality-of-Service (OoS) ポリシーを実装するに は、次の手順を実行します。

#### 始める前に

- 十分なメモリ、すべてのシスコ音声サービス ハードウェア、およびその他のオプション ハードウェアを含むシスコ ルータが設置されていること。
- 推奨される Cisco IOS リリースと機能一式および必要な Cisco Unified Cisco Mobility Express 電話機ファームウェアファイルがインストールされていること。
- Cisco Network Assistant を使用して、Cisco Unified Cisco Mobility Express ルータのスイッチ で VLAN を構成できるかどうかを確認するには、該当する「Cisco Network [Assistant](http://www.cisco.com/c/en/us/support/cloud-systems-management/network-assistant/products-release-notes-list.html) のリ [リースノート」](http://www.cisco.com/c/en/us/support/cloud-systems-management/network-assistant/products-release-notes-list.html)の「対応デバイス」を参照してください。

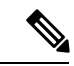

- Cisco Network Assistant をダウンロードし、インストールして、実行するためには、LAN で Cisco Unified CME ルータに接続された PC が必要です。 (注)
	- Cisco Network Assistant を使用して、Cisco Catalyst スイッチで VLAN を設定する場合は、 Cisco Network Assistant をインストールし、実行する PC が、最低のハードウェア要件とオ ペレーティング システム要件を満たしていることを確認する。「Cisco Network [Assistant](http://www.cisco.com/c/en/us/td/docs/net_mgmt/cisco_network_assistant/version2_0/quick/guide/gsg/install.html) [スタートアップガイド」](http://www.cisco.com/c/en/us/td/docs/net_mgmt/cisco_network_assistant/version2_0/quick/guide/gsg/install.html)の「*Network Assistant* のインストール、起動および接続」を参照 してください。
	- 管理コンソールから Cisco Catalyst スイッチを管理するには、スイッチの RJ-45 コンソール ポートを管理ステーションまたはモデムに接続する RJ-45-to-RJ-45 ロールオーバー ケーブ ルと適切なアダプタが必要(どちらもスイッチに付属)。
- ステップ1 [Cisco](http://www.cisco.com/c/en/us/td/docs/net_mgmt/cisco_network_assistant/version2_0/quick/guide/gsg/install.html) Network Assistant をインストール、起動、および接続します。インストラクションについては、「Cisco Network Assistant [スタートアップガイド」の](http://www.cisco.com/c/en/us/td/docs/net_mgmt/cisco_network_assistant/version2_0/quick/guide/gsg/install.html)「*Network Assistant* のインストール、起動および接続」を参照 してください。
- ステップ **2** Cisco Network Assistant を使用して、次の作業を実行します。追加の情報と手順については、オンライン ヘ ルプを参照してください。
	- スイッチ ポートで 2 つの VLAN を有効にします。
	- Cisco Unified CME ルータとスイッチの間でトランクを設定します。
	- Cisco IOS Quality-of-Service (QoS) を設定します。

### **Cisco IOS** コマンド

音声とデータ用の2つの仮想ローカルエリアネットワーク(VLAN)、CiscoUnifiedCMEルー タとスイッチ間のトランク、および外部 Cisco Catalyst スイッチの Cisco IOS Quality-of-Service (QoS)を設定するには、次の手順を実行します。

#### 始める前に

- 十分なメモリ、すべてのシスコ音声サービス ハードウェア、およびその他のオプション ハードウェアを含むシスコ ルータが設置されていること。
- 推奨される Cisco IOS リリースと機能一式および必要な Cisco Unified Cisco Mobility Express 電話機ファームウェアファイルがインストールされていること。
- 管理コンソールから Cisco Catalyst スイッチを管理するには、スイッチの RJ-45 コンソール ポートを管理ステーションまたはモデムに接続する RJ-45-to-RJ-45 ロールオーバー ケーブ ルと適切なアダプタが必要(どちらもスイッチに付属)。

#### 手順の概要

- **1. enable**
- **2. vlan database**
- **3. vlan** *vlan-number* **name** *vlan-name*
- **4. vlan** *vlan-number* **name** *vlan-name*
- **5. exit**
- **6. wr**
- **7. configure terminal**
- **8. macro global apply cisco-global**
- **9. interface** *slot-number* **/** *port-number*
- **10. macro apply cisco-phone \$AVID** *number* **\$VVID** *number*
- **11. interface** *slot-number* **/** *port-number*
- **12. macro apply cisco-router \$NVID** 数字

**13. end 14. wr**

#### 手順の詳細

 $\mathbf{l}$ 

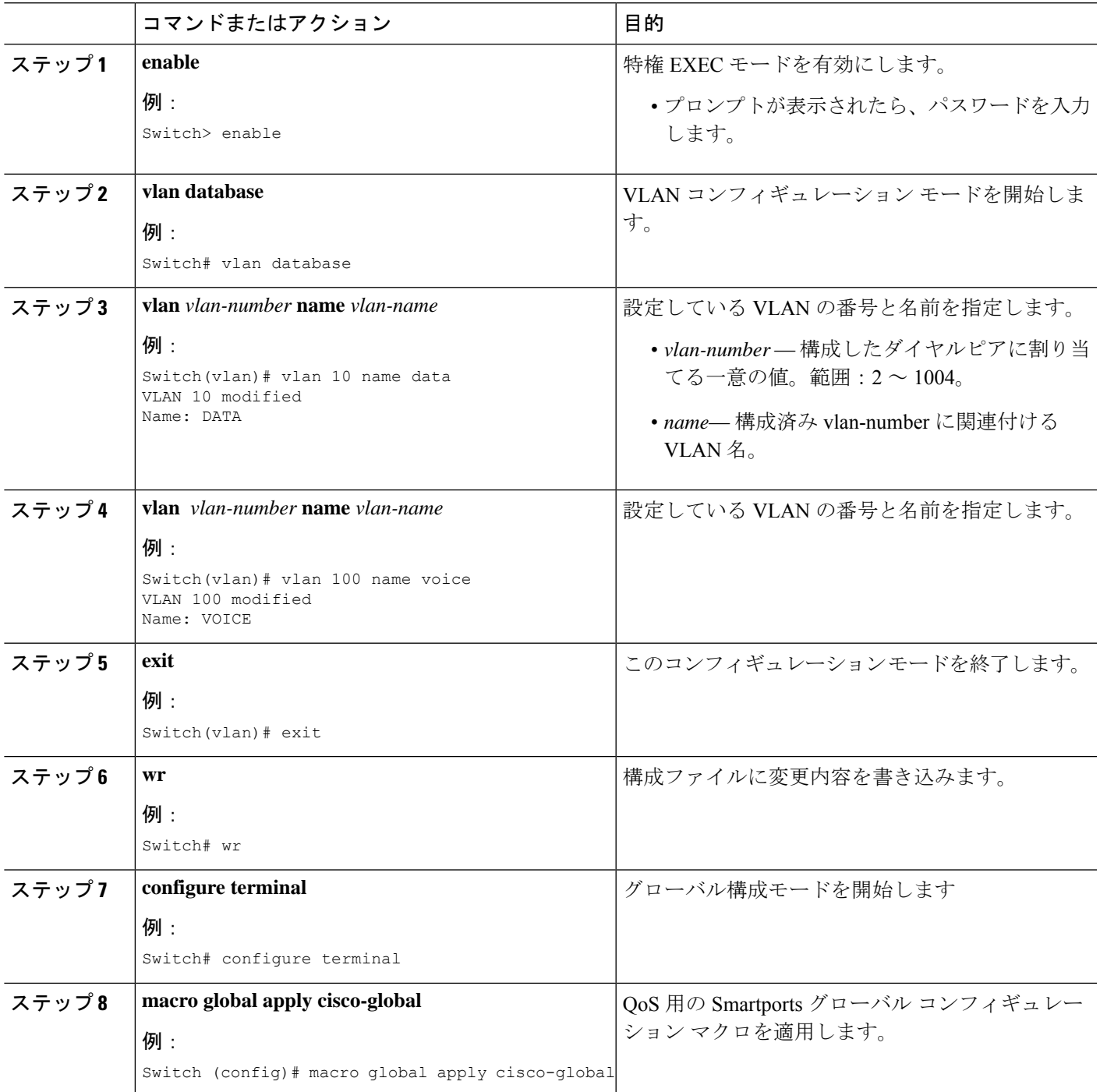

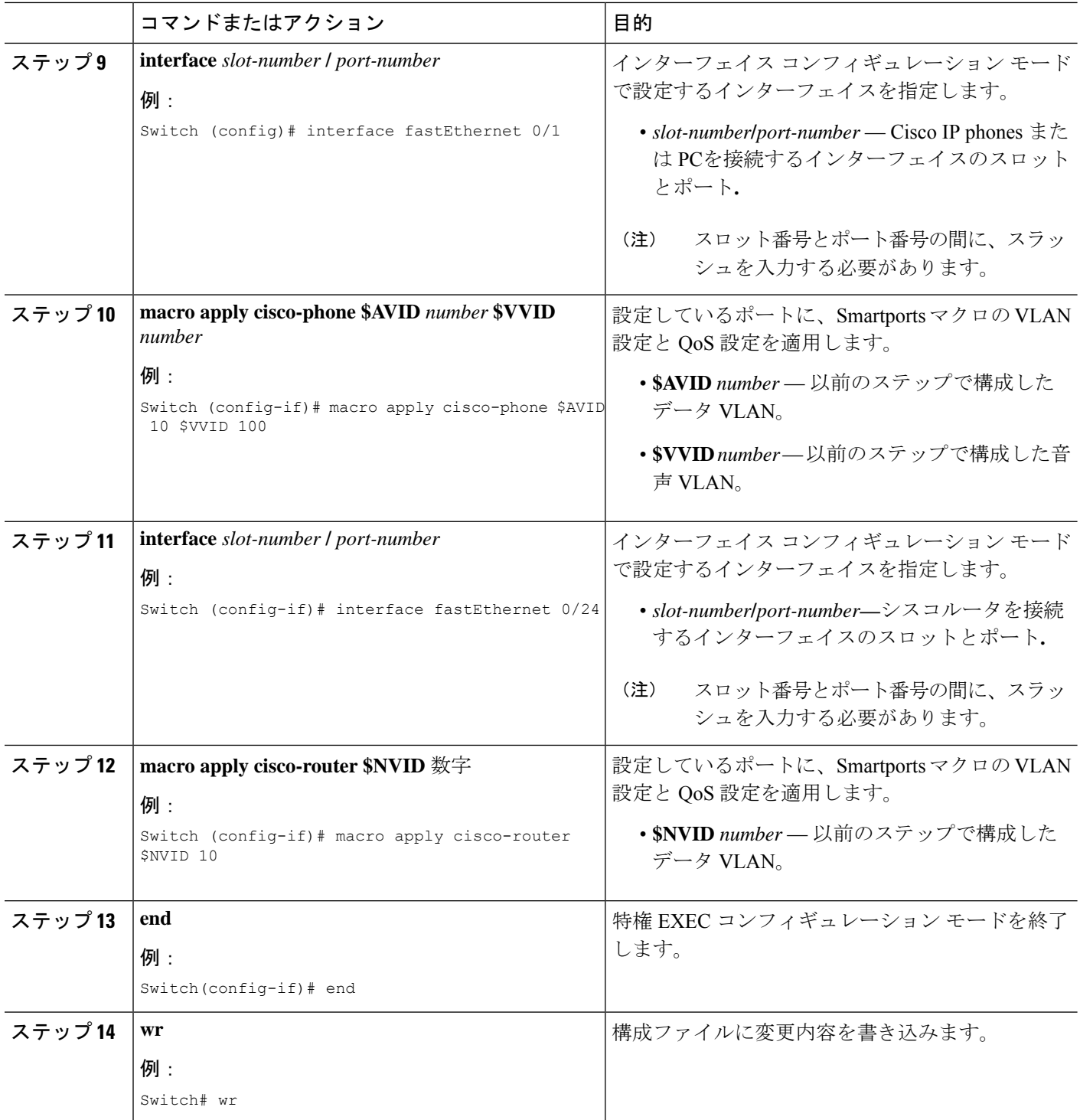

#### 次のタスク

「Cisco IOS コマンドの使用 (20 ページ)」を参照してください。

### 内部シスコイーサネット切替モジュール

内部シスコ イーサネット スイッチング モジュールで、音声とデータ用の 2 つの仮想ローカル エリアネットワーク (VLAN) を設定するには、次の手順を実行します。

#### 始める前に

- 十分なメモリ、すべてのシスコ音声サービス ハードウェア、およびその他のオプション ハードウェアを含むシスコ ルータが設置されていること。
- 推奨される Cisco IOS リリースと機能一式および必要な Cisco Unified Cisco Mobility Express 電話機ファームウェアファイルがインストールされていること。
- スイッチが特権 EXEC モードになっていること。

#### 手順の概要

- **1. enable**
- **2. vlan database**
- **3. vlan** *vlan-number* **name** *vlan-name*
- **4. vlan** *vlan-number* **name** *vlan-name*
- **5. exit**
- **6. wr**

#### 手順の詳細

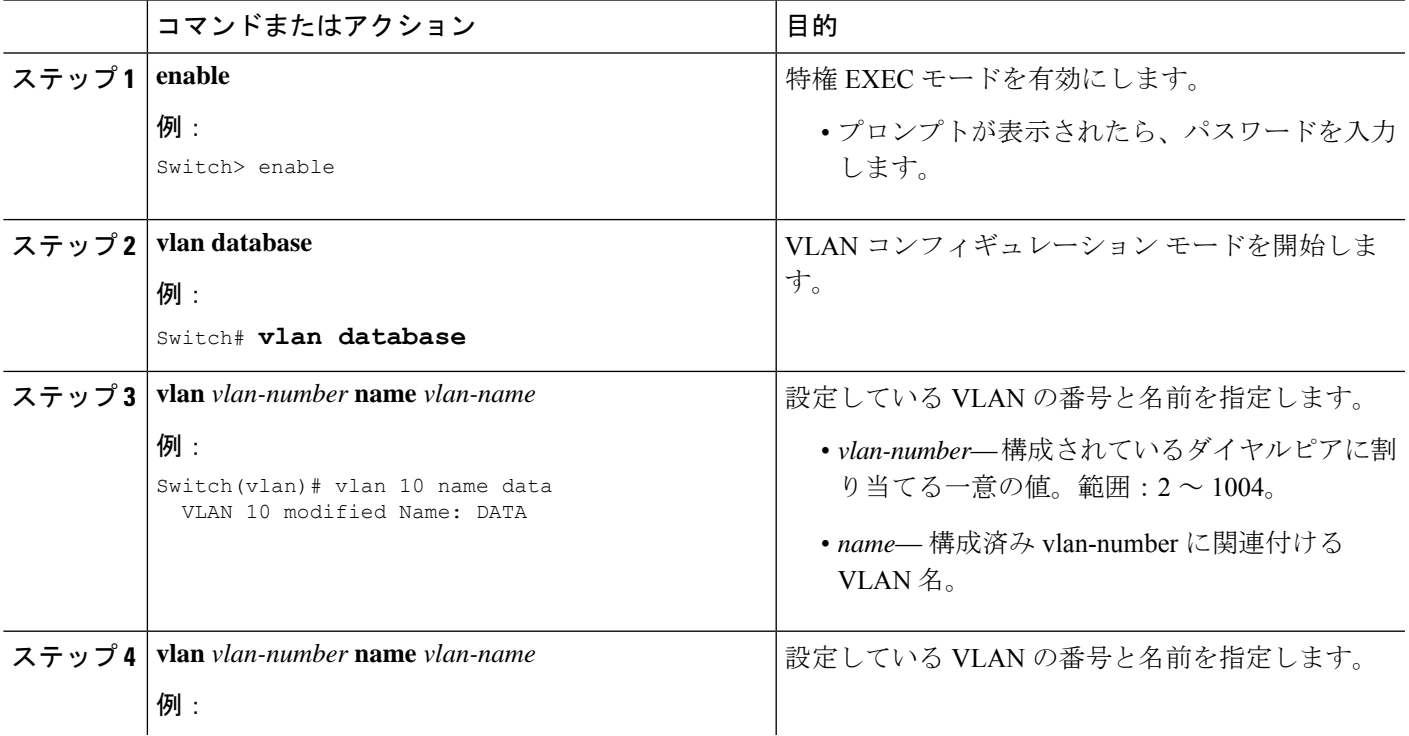

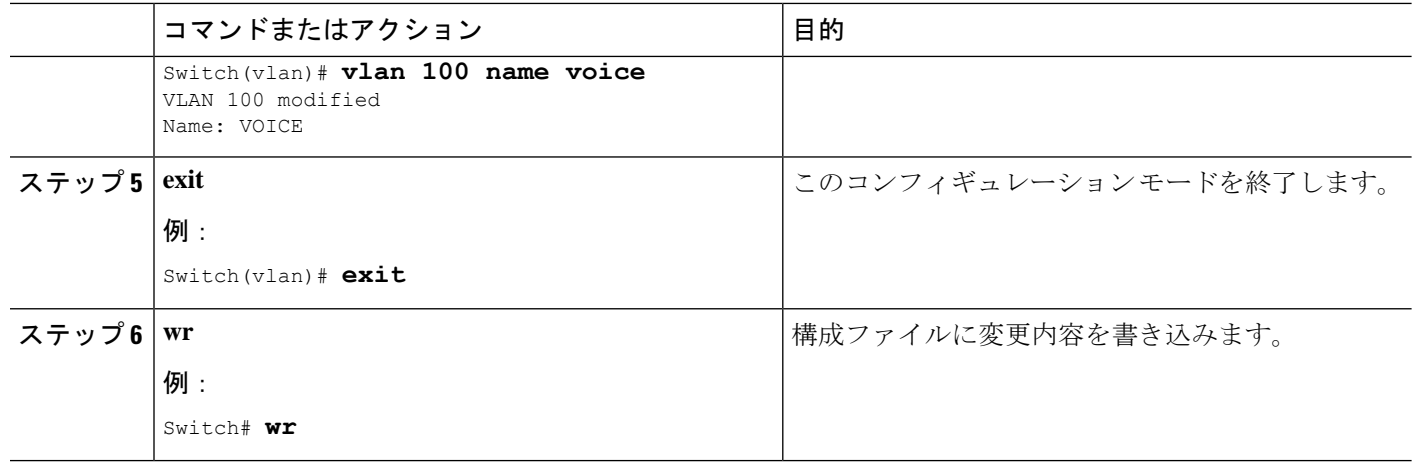

#### 次のタスク

「Cisco IOS コマンドの使用 (20 ページ)」を参照してください。

# **Cisco IOS** コマンドの使用

#### 前提条件

- ターミナルまたはターミナルエミュレーションを実行しているPCを使用してシスコルー タへの物理または仮想コンソール接続を確立するハードウェアおよびソフトウェアが使用 可能であり動作可能である。
- ターミナルまたはターミナルエミュレーションを搭載したPCを使用してシスコルータに 接続します。ターミナルまたはターミナル エミュレーションを実行している PC をルータ のコンソール ポートに接続します。

設定するルータに接続するには、次のターミナル設定を使用します。

- 9600 ボーレート
- パリティなし
- 8 データ ビット
- 1 ストップ ビット
- フロー制御なし

IP テレフォニー システムの初期設定を作成するか、従業員の異動に関連する日常的な追加お よび変更などの継続的なメンテナンスを実行するかによって、設定方法を選択します。表 3: Cisco Unified Cisco Mobility Express の構成メソッドの比較 (21 ページ) は、Cisco Unified Cisco Mobility Express を構成するための別のメソッドを比較します。

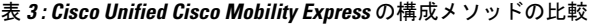

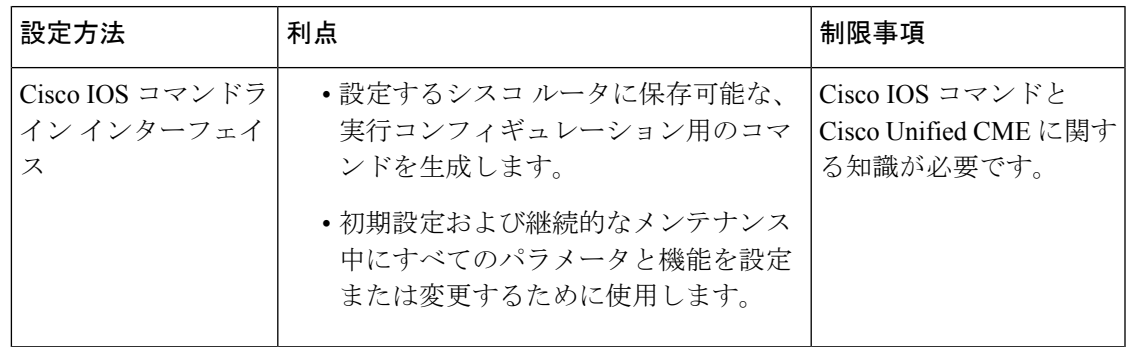

# 音声バンドル

音声バンドルには、セキュアなデータ ルーティングのための Cisco Integrated Services Router、 IPテレフォニーをサポートするためのCiscoUnifiedCMEソフトウェアとライセンス、音声ゲー トウェイ機能に対する Cisco IOS SP Services または Advanced IP Services ソフトウェアが含ま れ、ボイスメールと自動受付機能に Cisco Unity Express を追加する柔軟性が提供されます。音 声バンドルは、世界中のビジネスの多様なニーズを満たすよう設計されています。ソリュー ションを完成するには、PSTN またはホスト PBX、Cisco IP Phones、および Power-over Ethernet (PoE)をサポートしているCiscoCatalystデータスイッチとのインターフェイスとして、デジ タルまたはアナログ トランク インターフェイスを追加します。

表 4 : Cisco IPC Express を導入するためのシスコ ツール (21ページ) に、Cisco IPC Express を 導入するためのシスコ ツールのリストを示します。

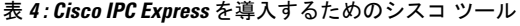

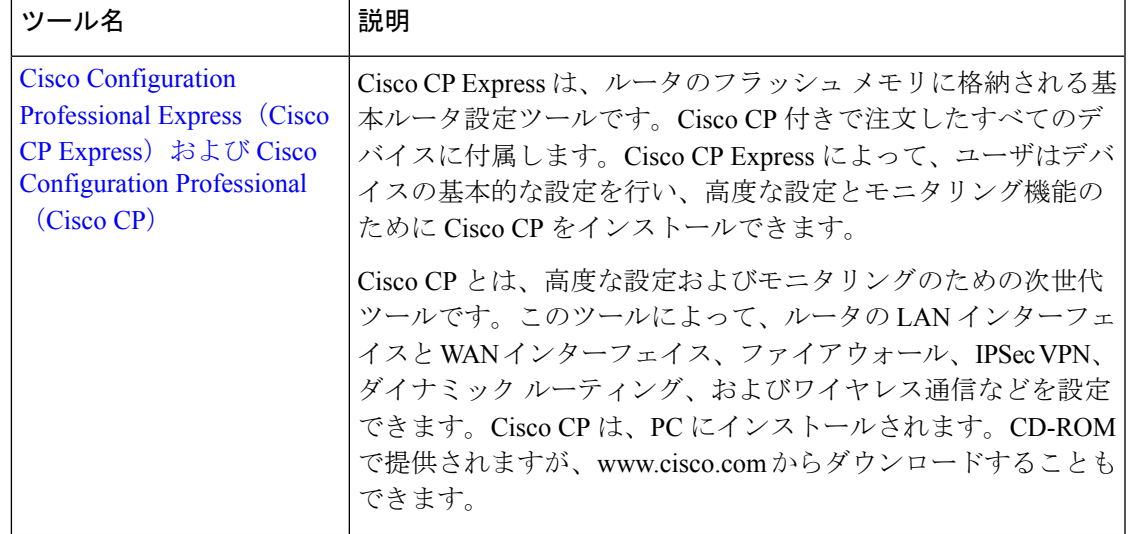

 $\mathbf I$ 

 $\overline{\phantom{a}}$ 

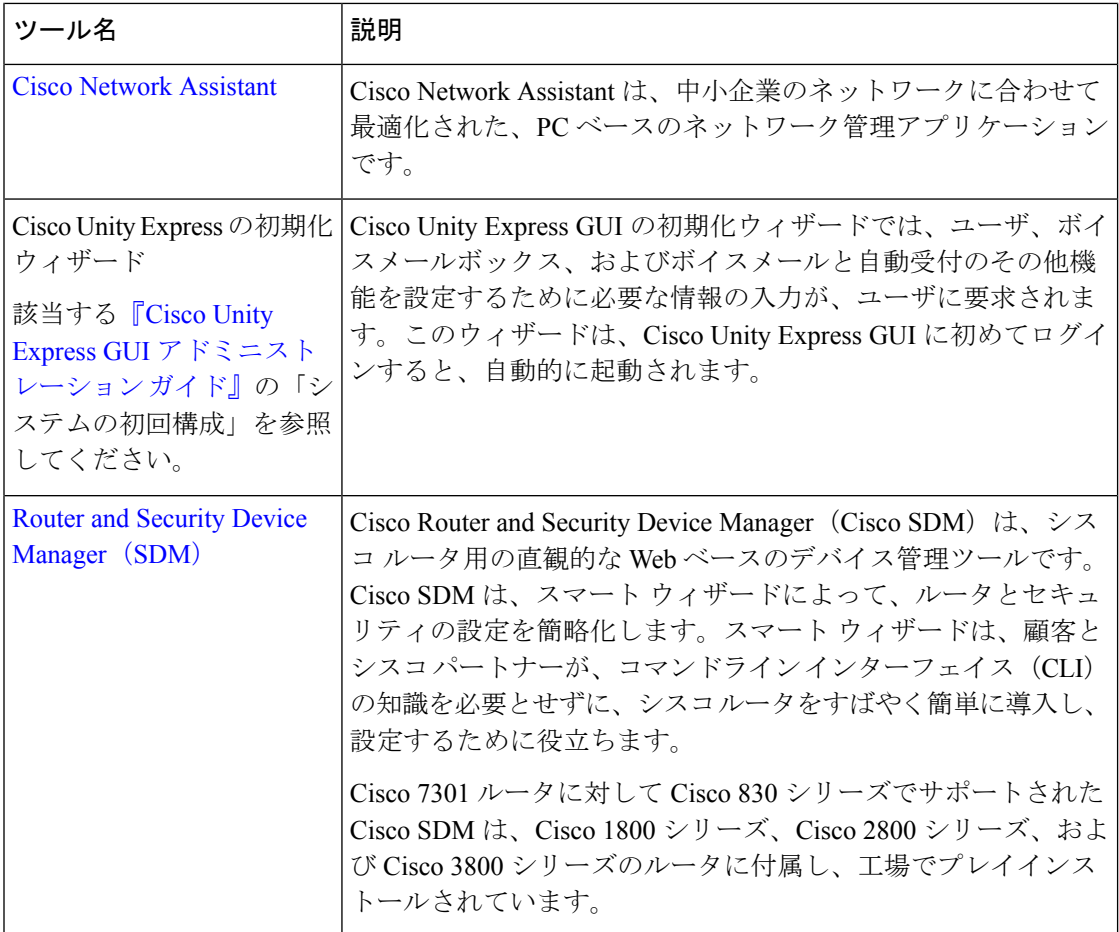

翻訳について

このドキュメントは、米国シスコ発行ドキュメントの参考和訳です。リンク情報につきましては 、日本語版掲載時点で、英語版にアップデートがあり、リンク先のページが移動/変更されている 場合がありますことをご了承ください。あくまでも参考和訳となりますので、正式な内容につい ては米国サイトのドキュメントを参照ください。